# NUGM 2024

# **USERS AND PRINTING**

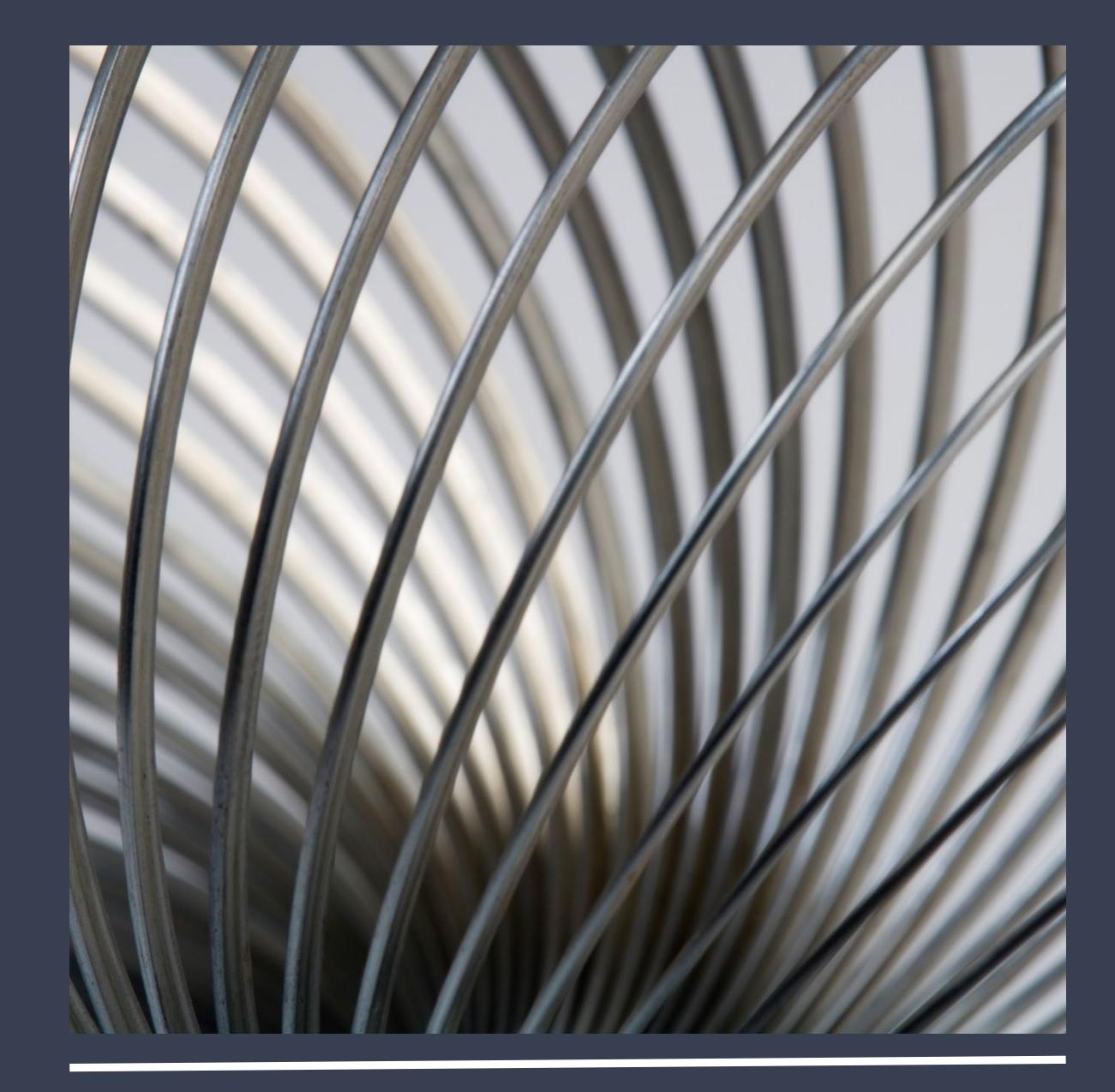

Bud Brown, Epicor Software

## USERS AND PRINTERS

- Controlling where functions print
- Different printing
	- Remote (network) printers
	- Auxiliary printing
	- Fax printing
	- Dynamic Printing
	- WEB Printing
	- PDF Converter
	- Supported Printers
- Garbage printer Jobs printed here are auto-deleted

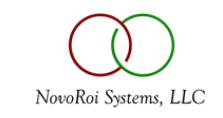

## CONTROLLING WHERE FUNCTIONS PRINT

- SYS.USERS screen 4 controls where users print
	- Form Name = Function
	- Form Queue = Printer
- STANDARD user
	- Backup if any Form Name is not setup under User
- STD Form Name controls where all reports print
- Advanced Properties allows for extra settings
- Auto Delete days for old jobs on hold
- See handout 1 for Spreadsheet for which Form Name = Function
	- Most are self explanatory, like PO for Purchase Order, SO for Sales Order, INVOICES for Invoices, Shiplists for Shiplists
	- Some exceptions like BARCODE is for Picklists and Packets

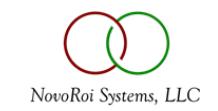

#### FORM NAME AND FORM QUEUE

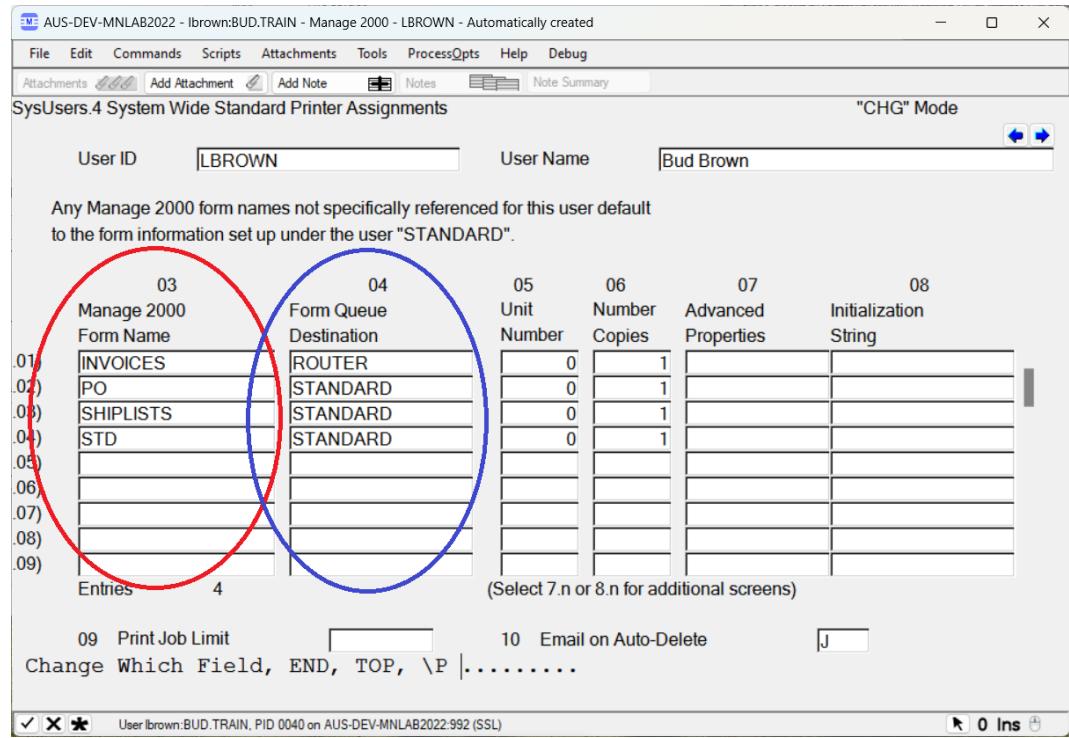

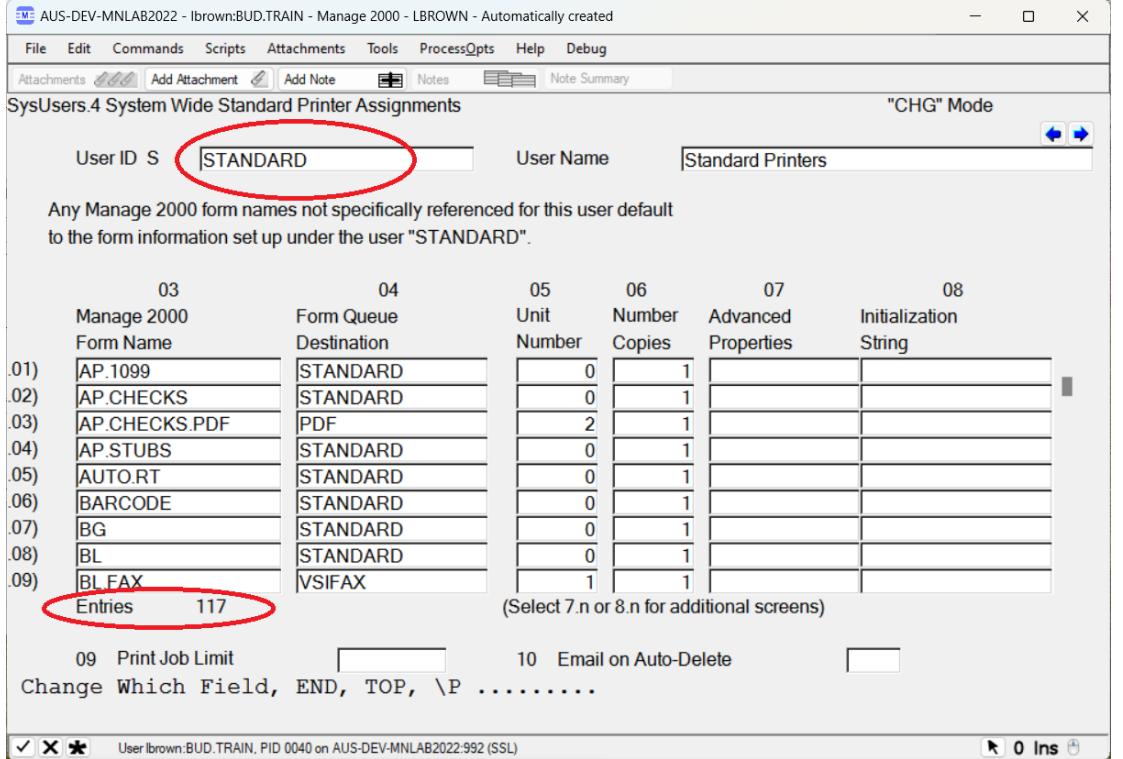

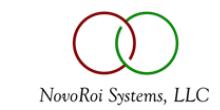

#### ADVANCED PROPERTIES FOR EXTRA SETTINGS

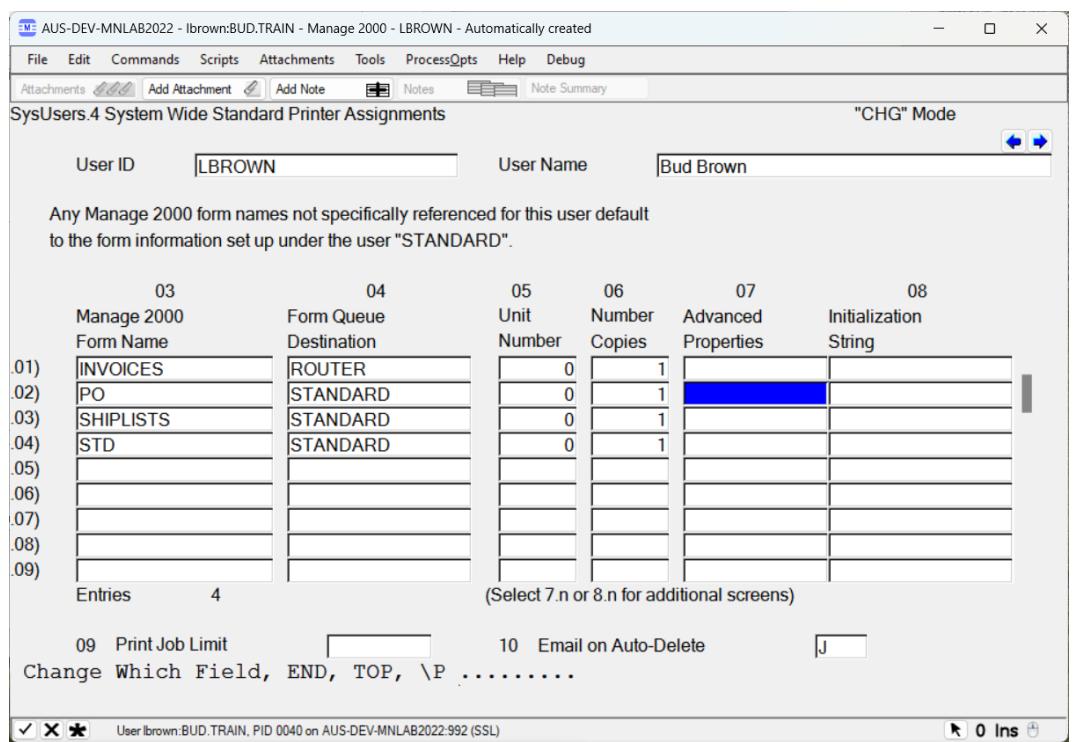

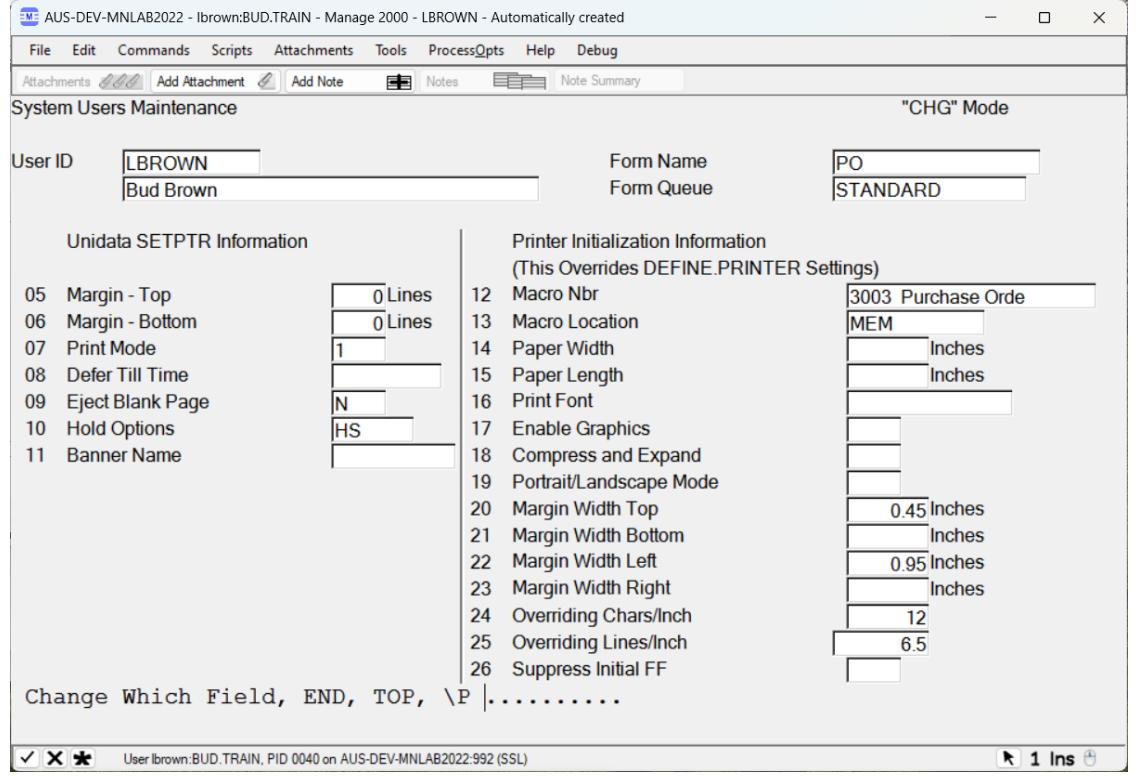

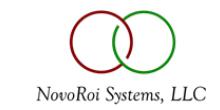

### SETTING AUTO DELETE FOR OLD PRINT JOBS ON HOLD

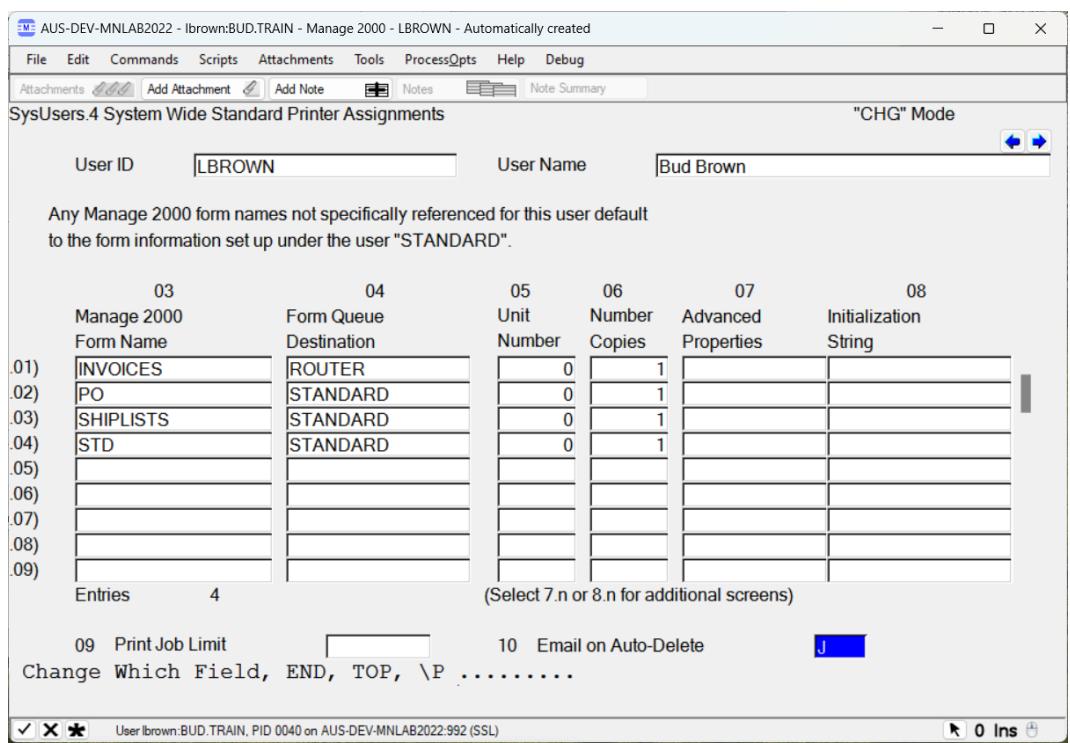

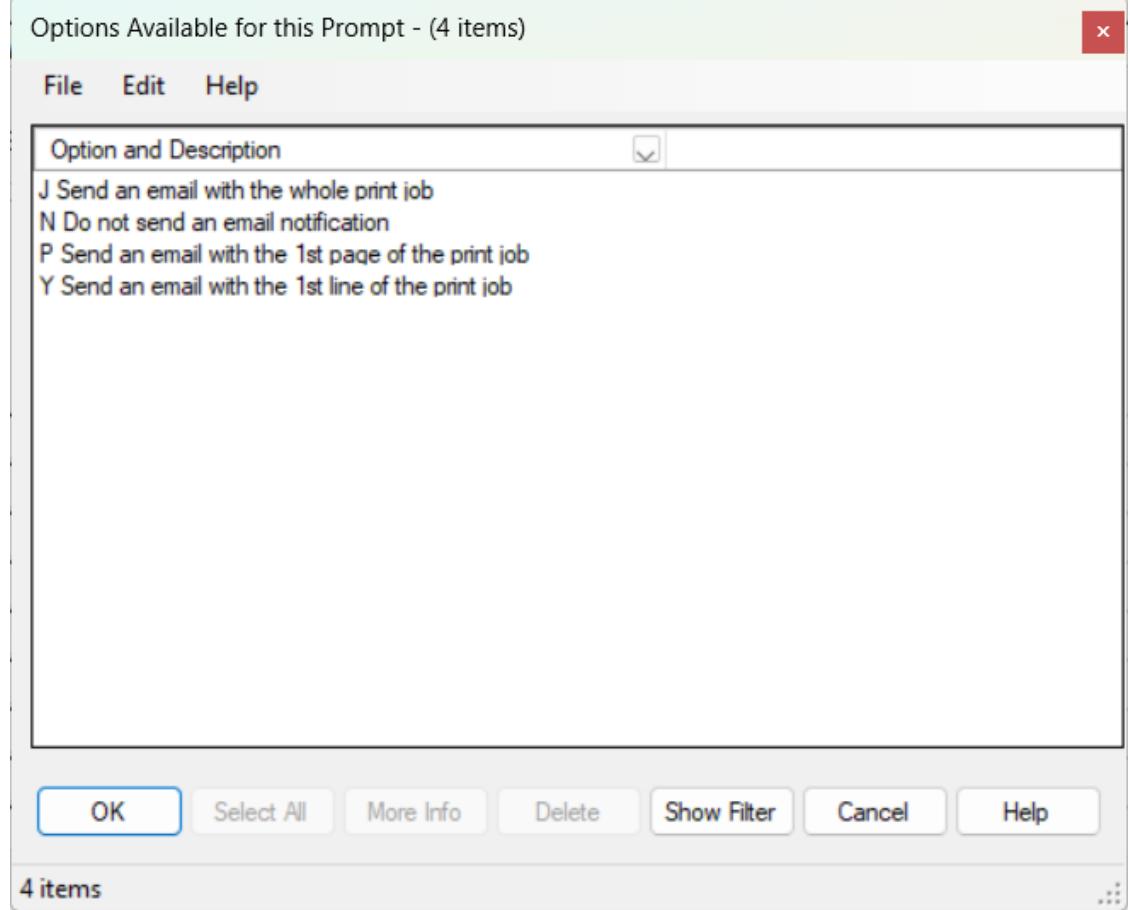

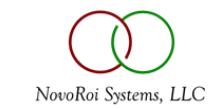

#### DEFINE.PRINTER IS FOR SETTING UP THE PRINTER

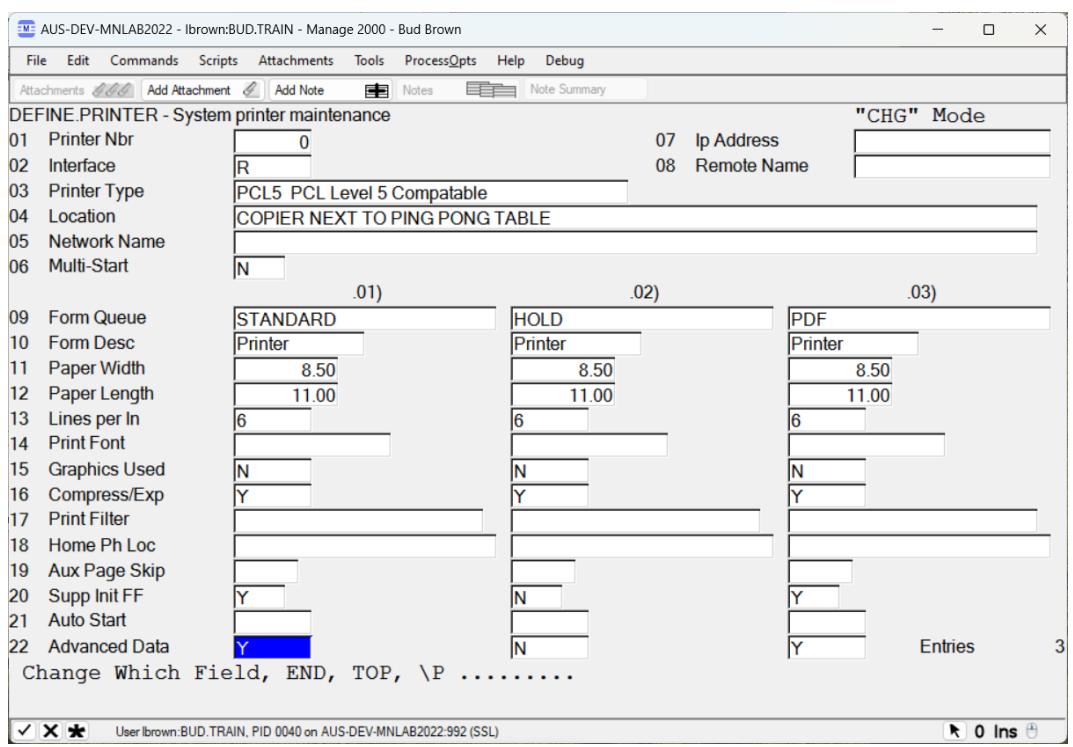

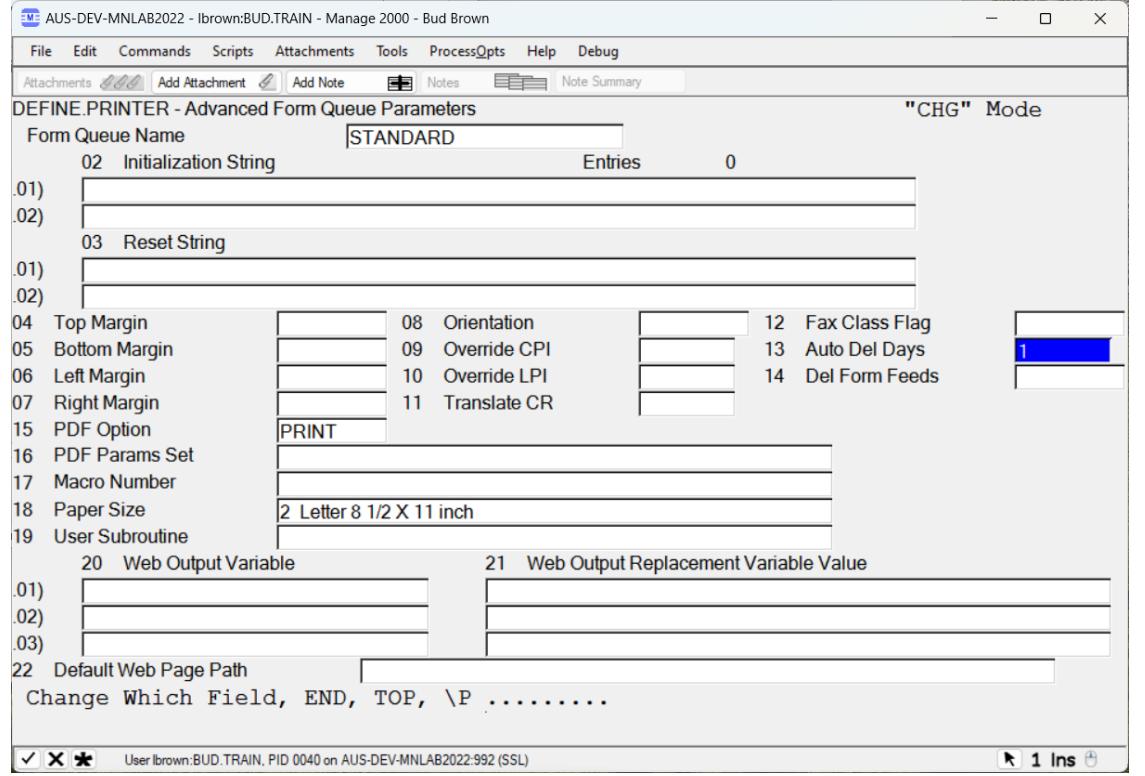

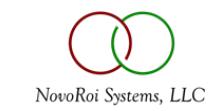

#### DIFFERENT KINDS OF PRINTERS – SETUP IN DEFINE.PRINTER

- Remote Printers Used for Network Printers
- Auxiliary Printers Used for Printers connected to a user's computer
	- USB Printers
	- Home Printers
	- Trade Show Printers
	- Supports Laserjet Macros on M2K 8.0 and above
- Fax Printers
	- Used with Vsifax
	- Faxing and emailing Forms our of M2K
	- See Handout 2 for instructions to fax or email any M2K Forms
- Dynamic Printers
	- Allows on the fly Printing to a File, Email, PDF, Printer or just Display
	- See Handout 3 Dynamic Printing

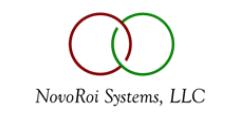

#### SETTING UP A PRINTER

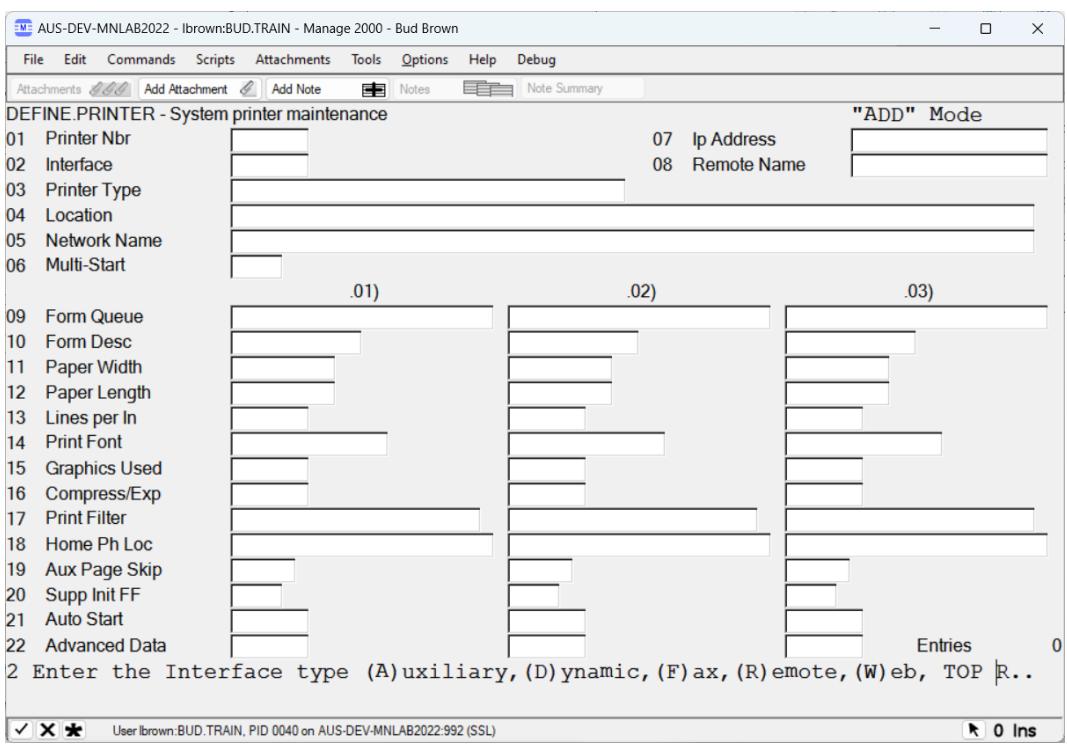

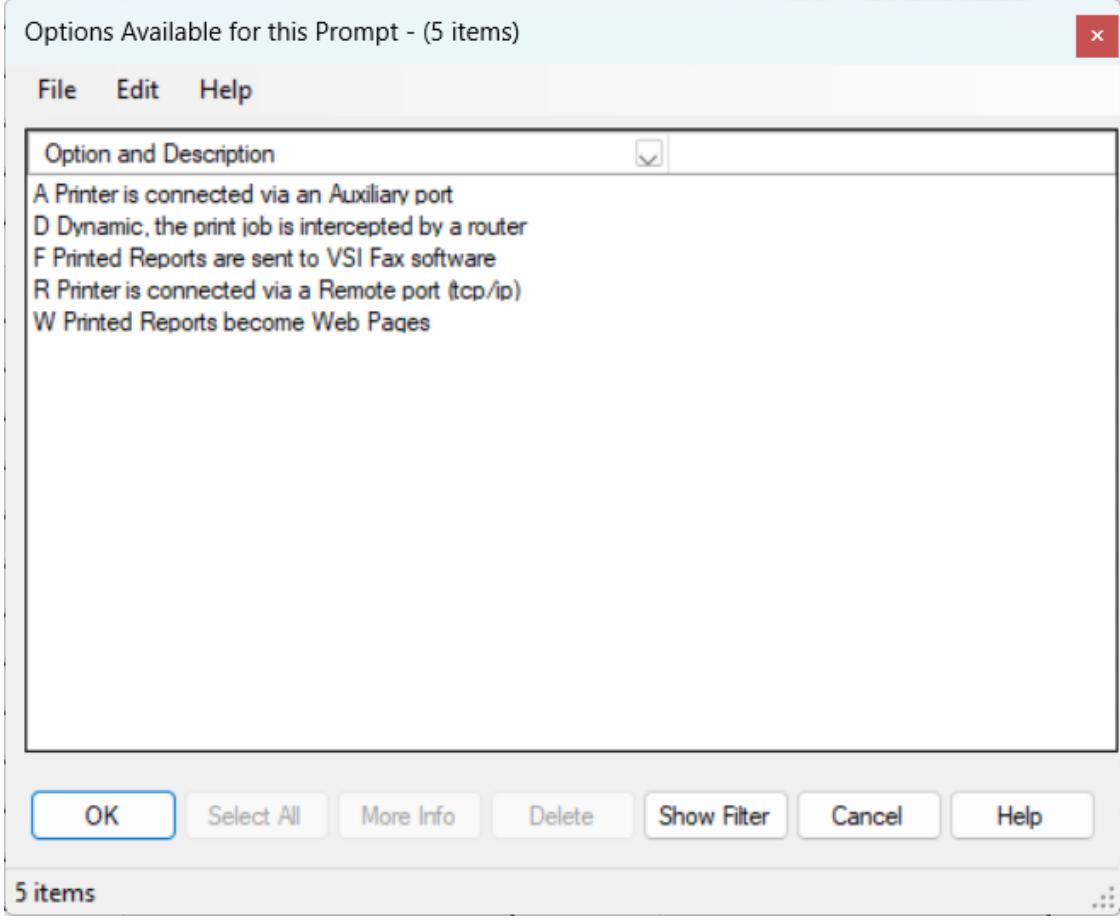

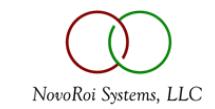

#### SETTING UP A PRINTER

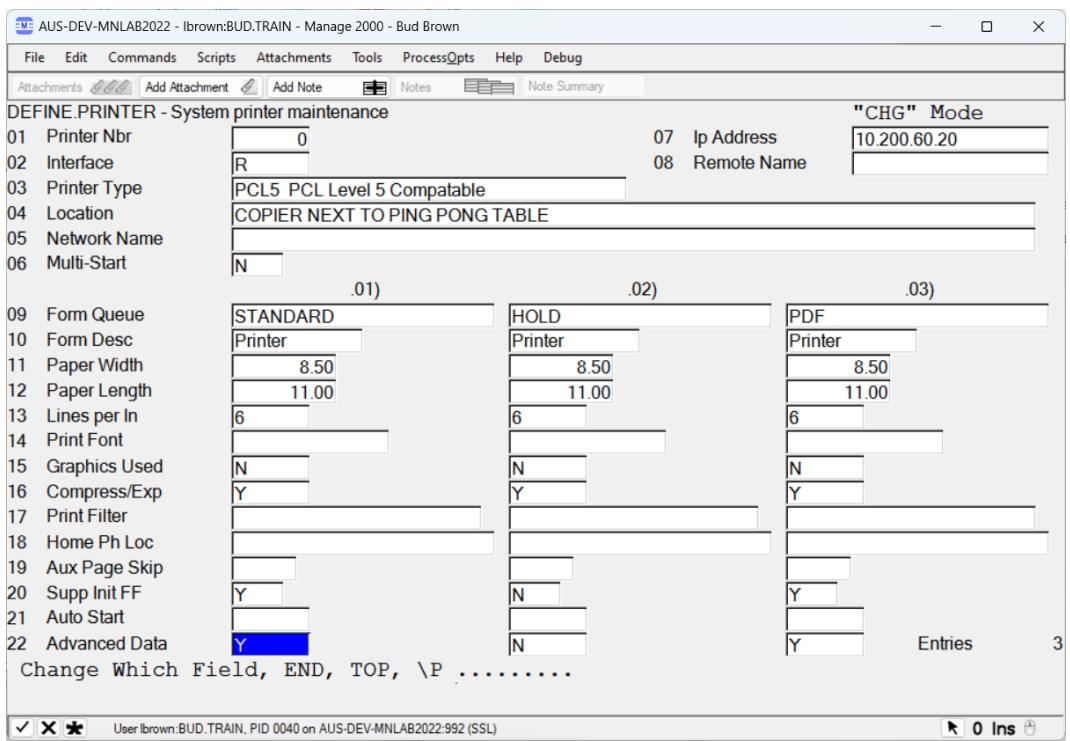

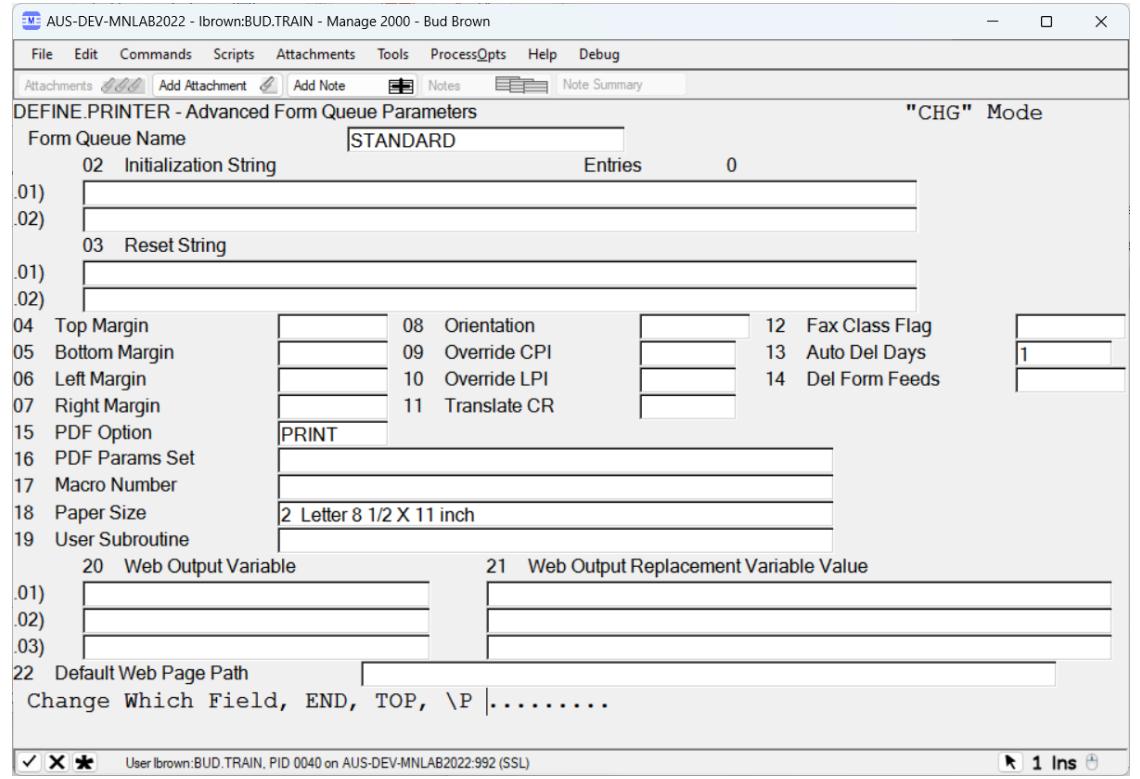

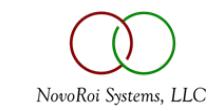

## PDF CONVERTER - NEW IN M2K 8.1

- Allows automatic PDF generation of any print jobs
- PDF Files can be stored in any local or network folder by Function
- PDF Files can be emailed to a static email address or user by Function
- PDF Files can be attached to any record in any file
	- If PO printed, the PDF can be attached to the PO, same for Sales Orders, Invoices, Shiplists, Work Orders etc
	- PDF attachment can be visible and opened in the M2K Web Pages
	- See Handout 4 Setting up attachments for Web pages
- PDF files can have Logo and Overlay with additional one-time \$125 purchase
	- Purchase VeryPDF online
	- Free version does not support logos or Overlays

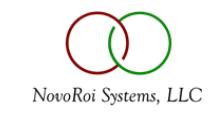

#### PDF FILES CAN BE GENERATED FOR ANY FUNCTION VIA FN.BUILD

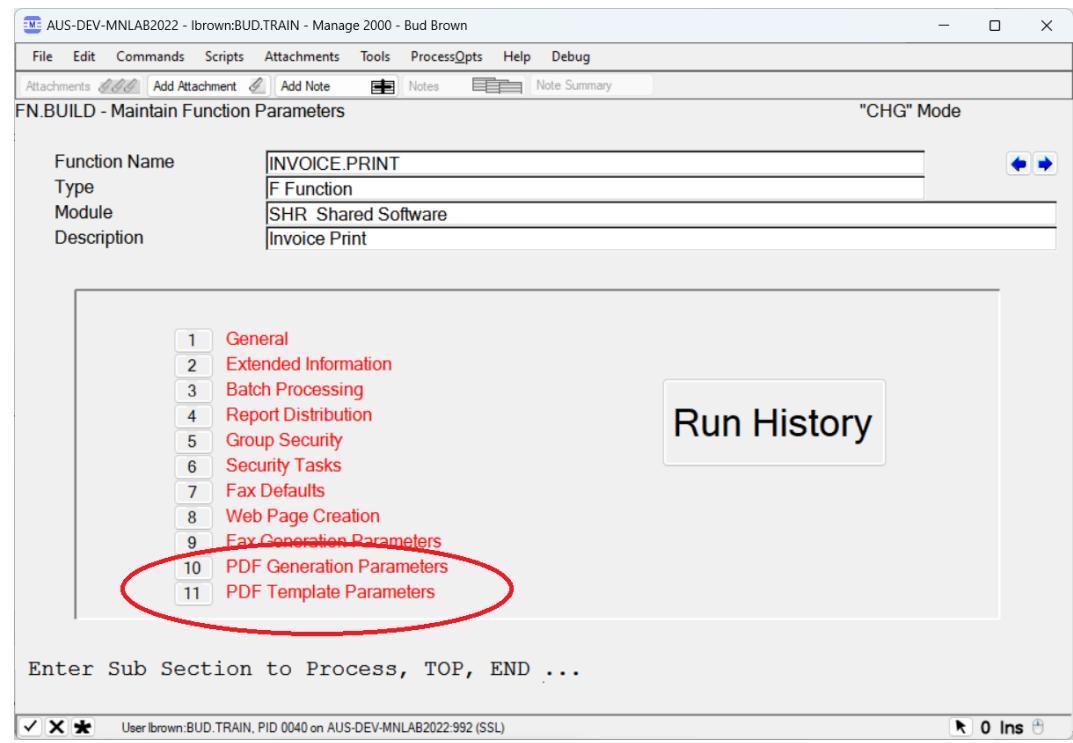

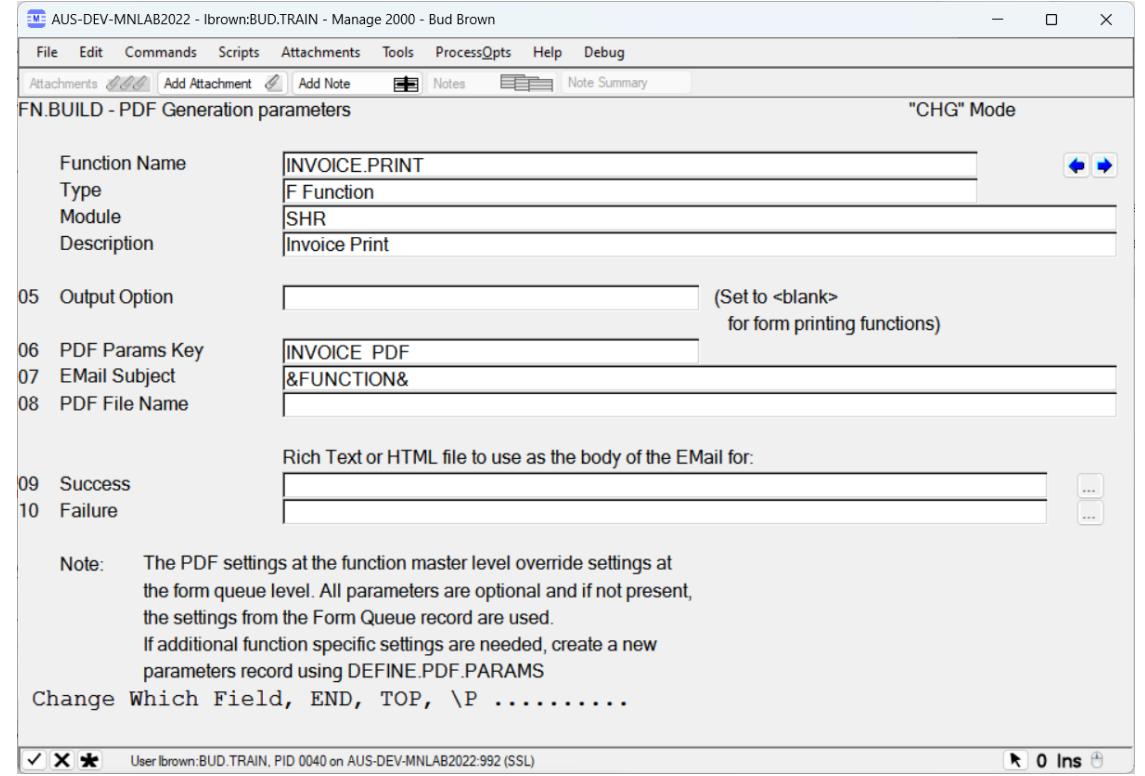

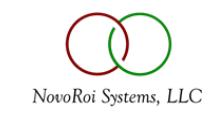

#### PDF FILES CAN BE GENERATED FOR ANY FUNCTION VIA FN.BUILD

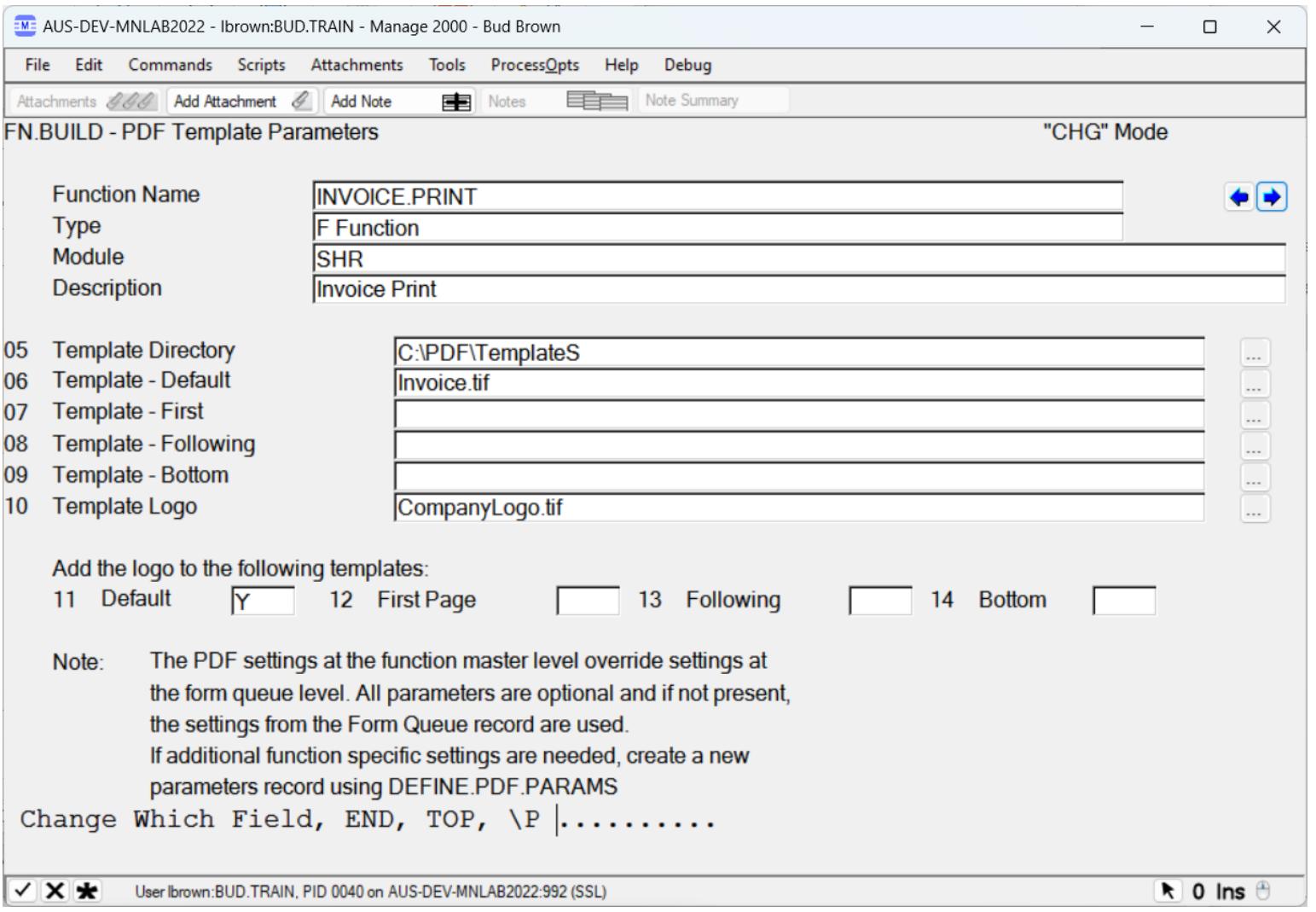

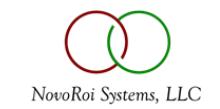

#### • Set it up in DEFINE.PDF.PARAMS

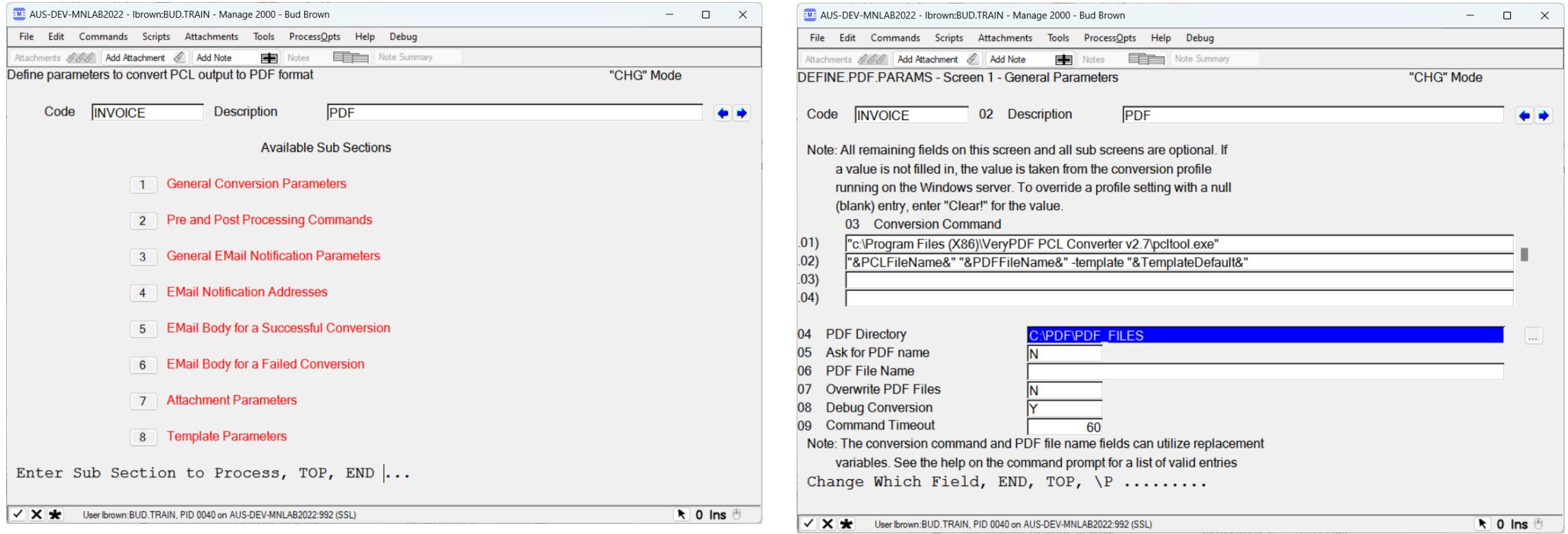

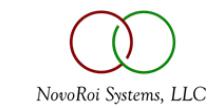

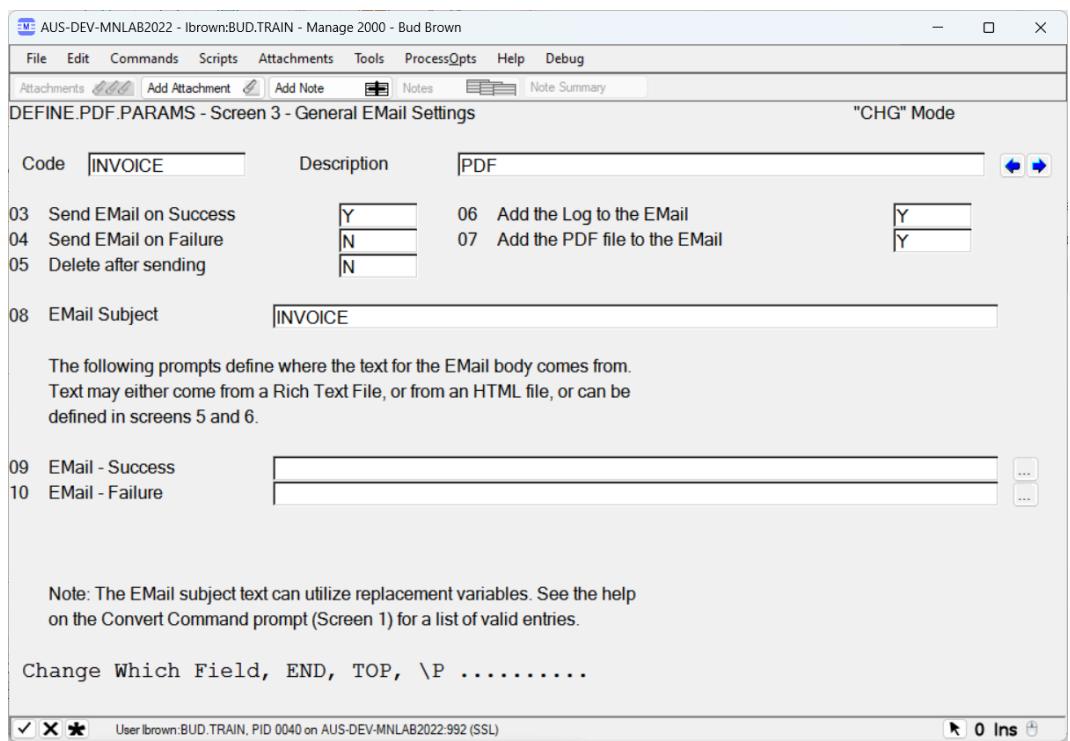

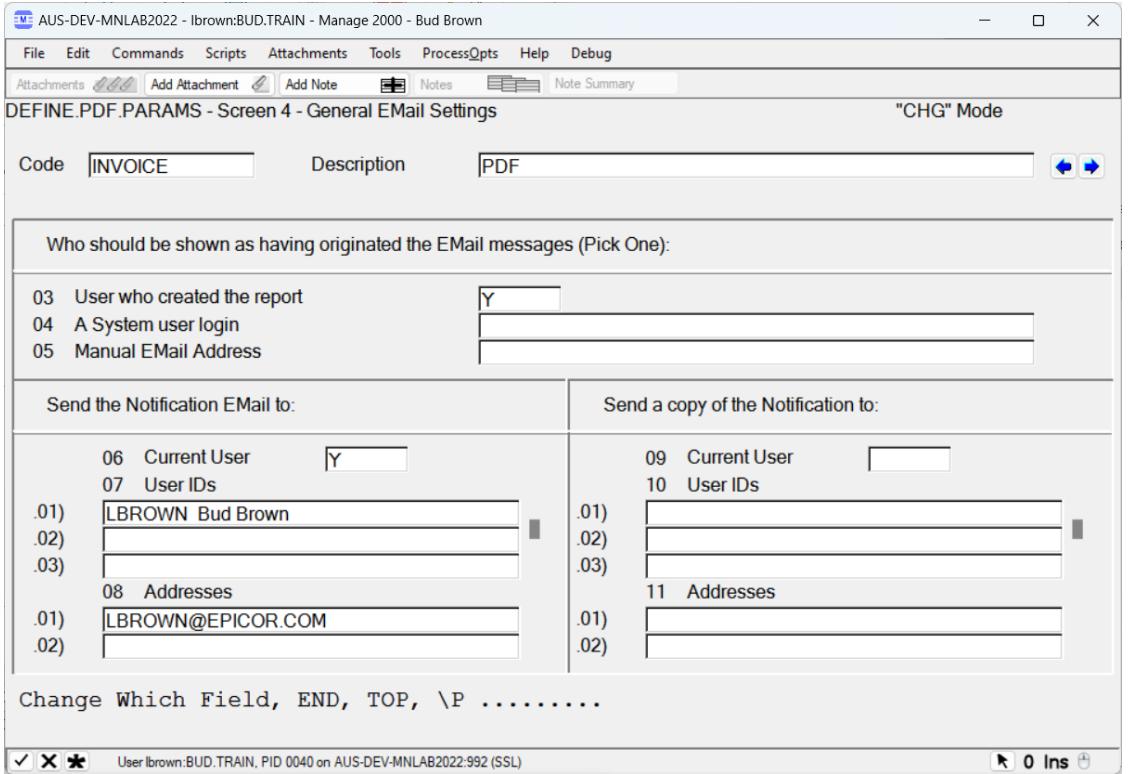

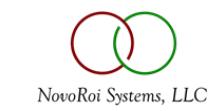

#### PDF FILES CAN BE ATTACHED TO ANY RECORD IN ANY FILE

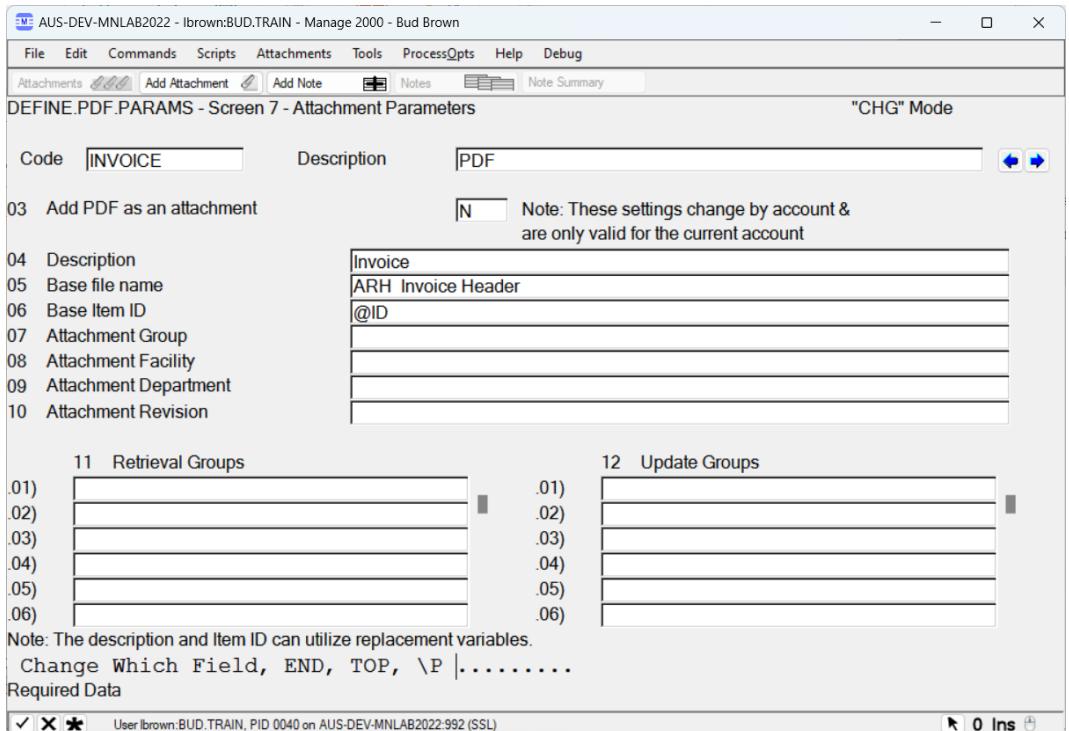

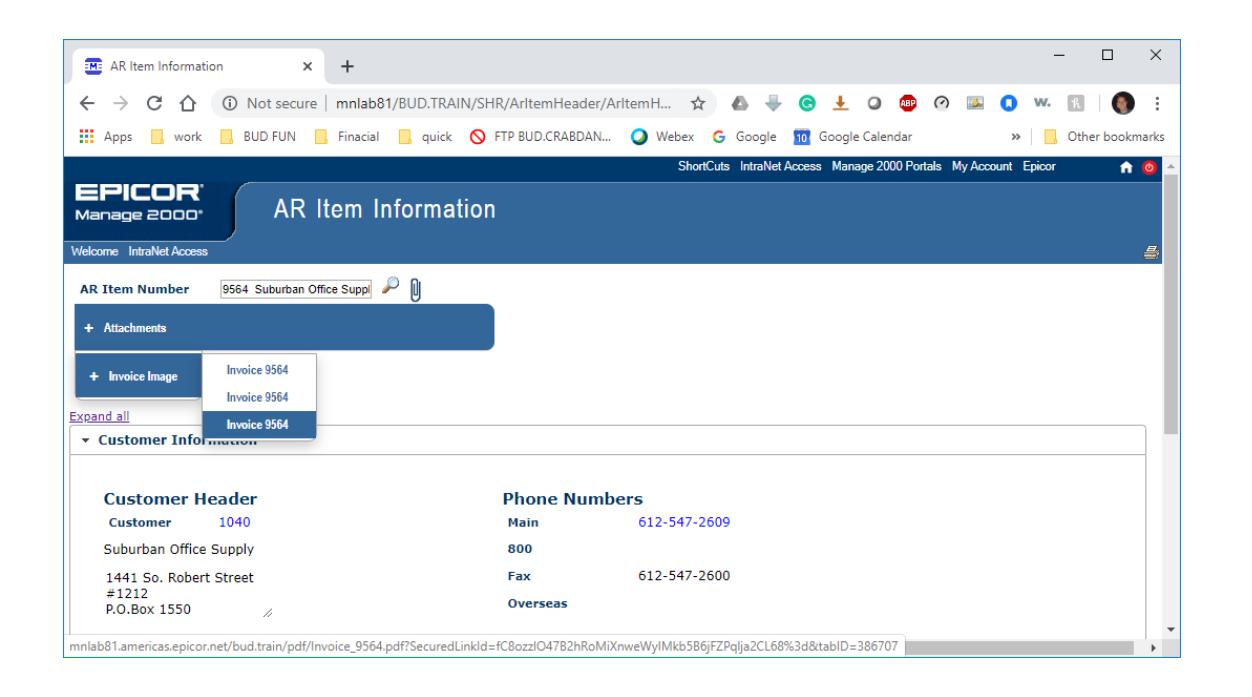

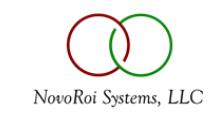

## SUPPORTED PRINTERS

- Dot Matrix printers
	- Okidata
	- Epson
	- IBM Proprinter
- Laserjet Printers
	- Not Deskjet or Officejet
	- Must speak PCL5 or higher
	- Barcode Font Code 3 of 9 (code 39) optional
	- See Handout 5 Recommendation for Laserjet printers

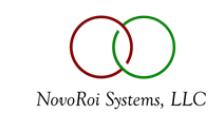

### GARBAGE PRINTER CREATION

- Jobs printed here will just auto-delete
	- Useful for automated tasks like EDI that can be set to run every 5 minutes
		- EDI will create a report even if there is nothing to process
		- Set the EDI report to print to this JUNK printer and the jobs will just disappear.
- See Handout 6 Garbage Printer Creation

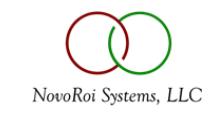

#### QUESTIONS?

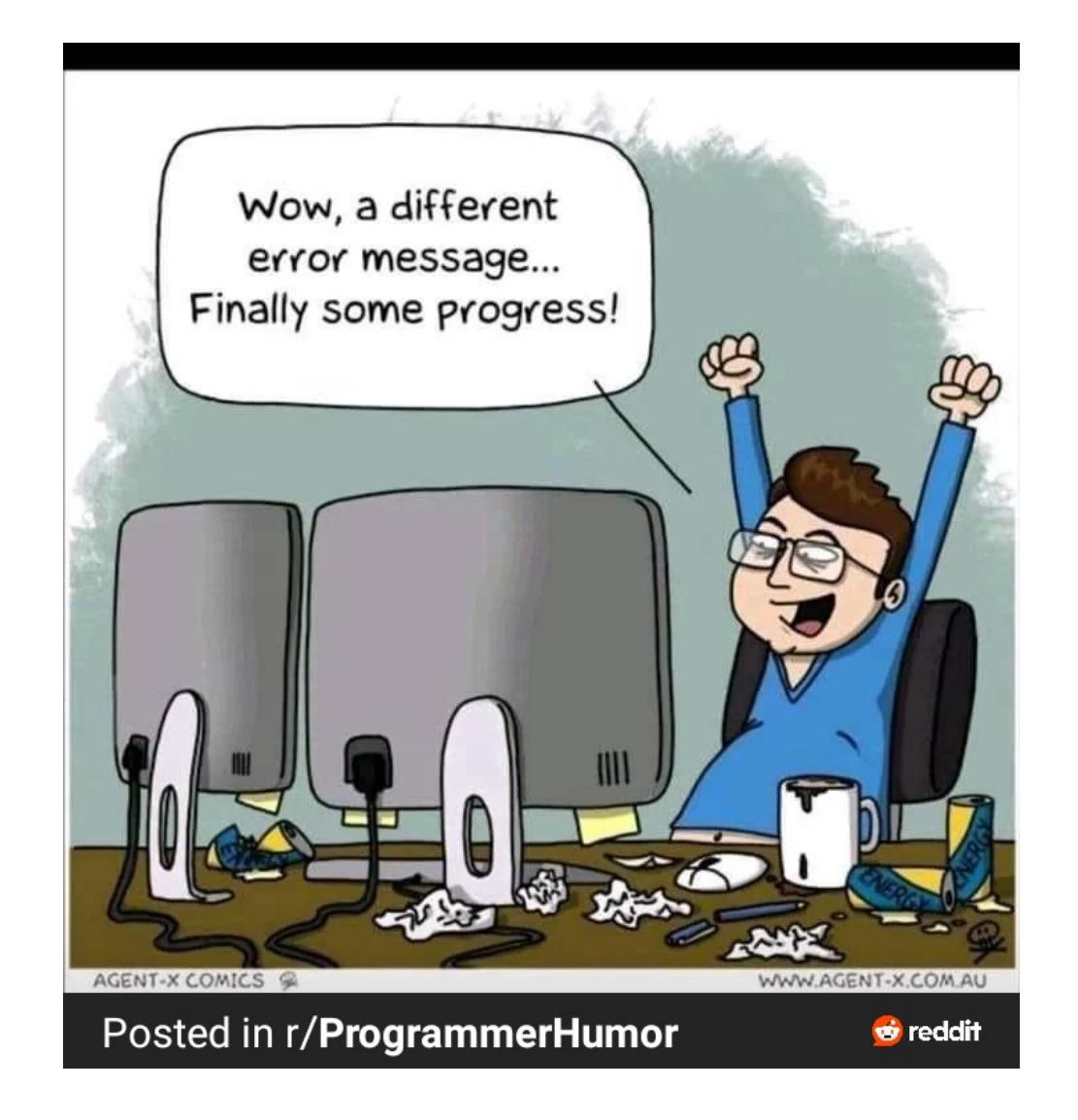

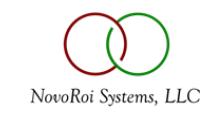

# NUGM 2024

# **THANK YOU**

Bud Brown – Epicor Software

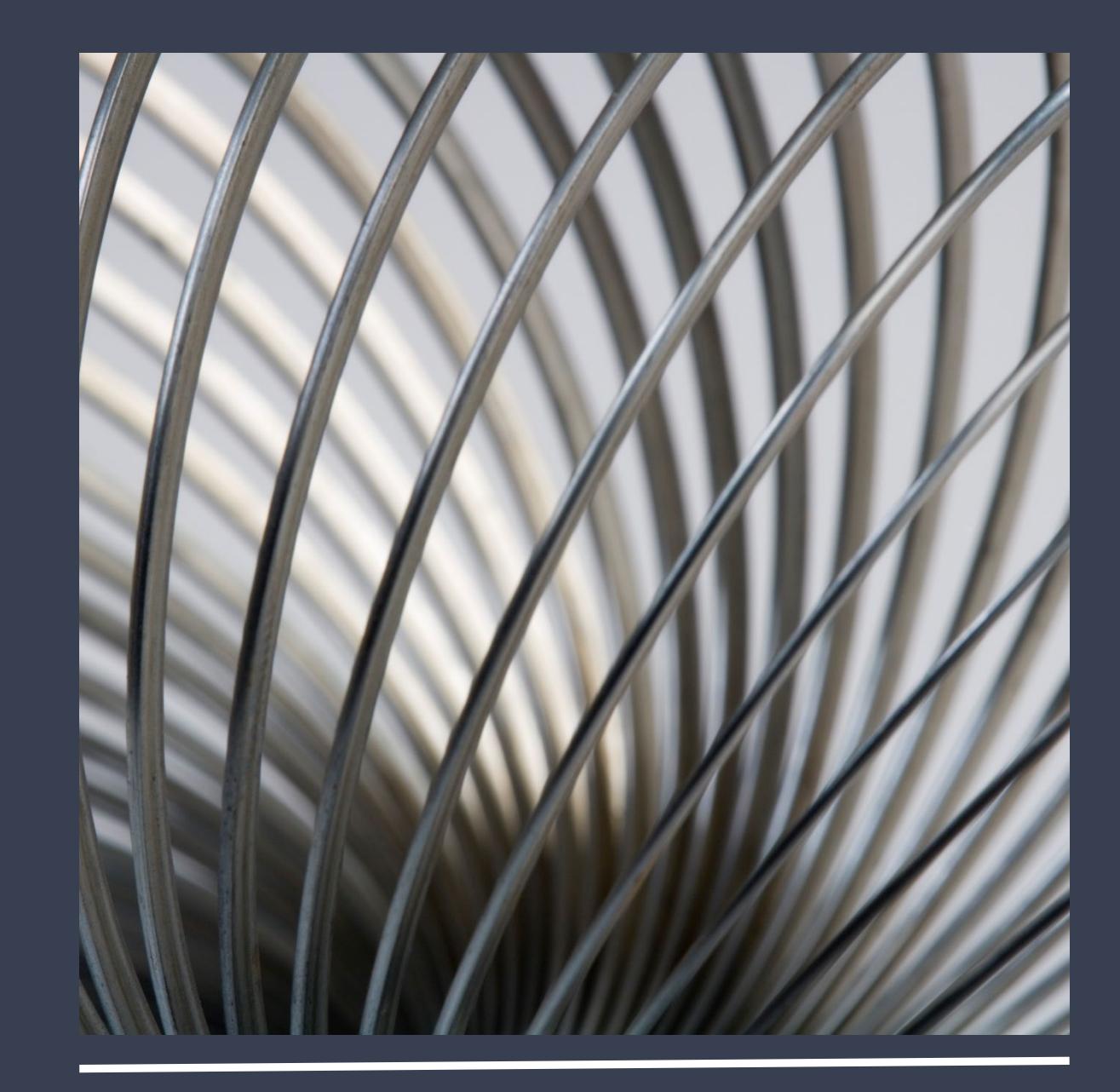